# 知 基于二层ACL典型组网配置案例

[VLAN](https://zhiliao.h3c.com/questions/catesDis/91) [ACL](https://zhiliao.h3c.com/questions/catesDis/120) H3C[模拟器](https://zhiliao.h3c.com/questions/catesDis/943) **[韦家宁](https://zhiliao.h3c.com/User/other/45926)** 2020-02-21 发表

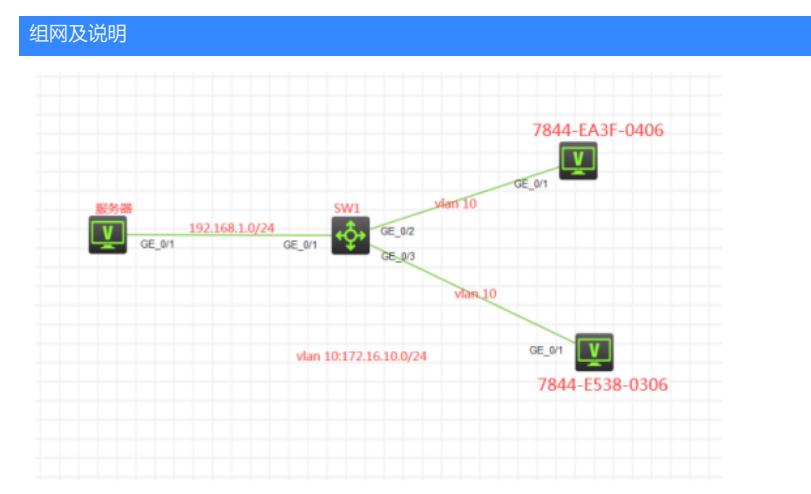

### 组网说明:

本案例采用H3C HCL模拟器来模拟高级ACL典型组网配置。服务器在网络拓扑图中已有明确的标识。 要求使用二层ACL来限制MAC为7844-E538-0306不能访问服务器。

## 配置步骤

1、按照网络拓扑图正确配置IP地址

2、SW1配置二层ACL

### 配置关键点

第一阶段调试(基础网络配置): SW1: <H3C>sys System View: return to User View with Ctrl+Z. [H3C]sysname SW1 [SW1]vlan 10 [SW1-vlan10]quit [SW1]int vlan 10 [SW1-Vlan-interface10]ip address 172.16.10.1 24 [SW1-Vlan-interface10]quit [SW1]int range gi 1/0/2 to gi 1/0/3 [SW1-if-range]port link-type access [SW1-if-range]port access vlan 10 [SW1-if-range]quit [SW1]int gi 1/0/1 [SW1-GigabitEthernet1/0/1]ip address 192.168.1.1 24 [SW1-GigabitEthernet1/0/1]quit

第一阶段测试: 所有PC都填写IP地址,且都能互通:

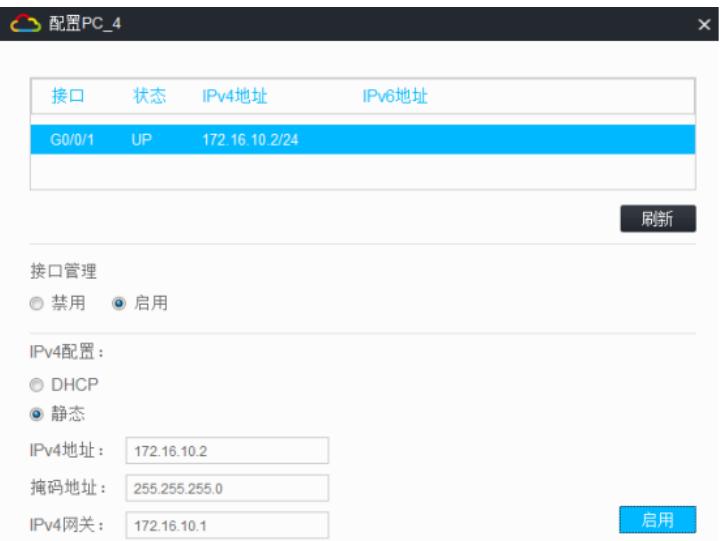

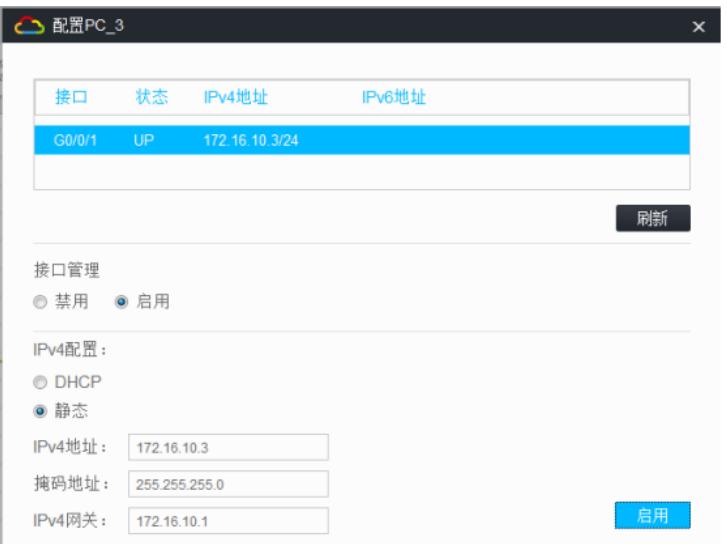

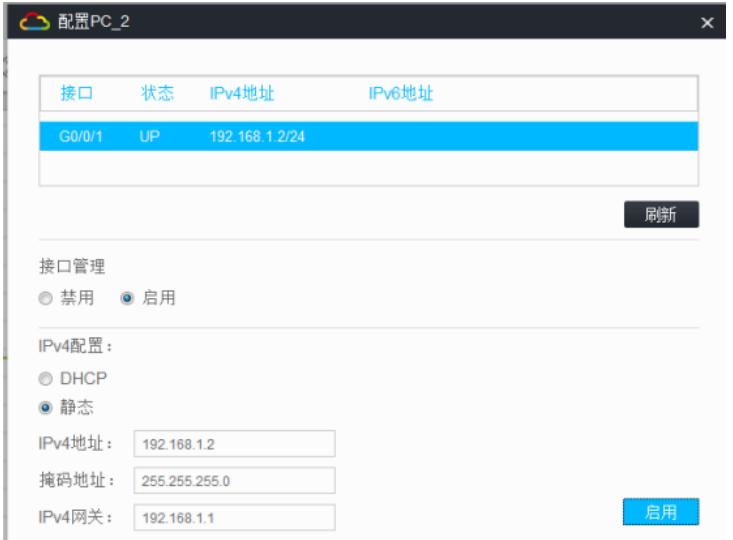

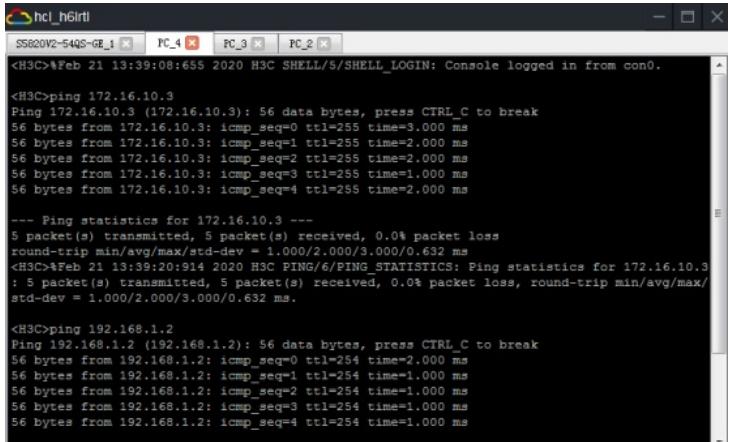

hcl\_h6lrtl .<br>2002–5428–GE\_I × PC\_4 × PC\_3 × PC\_3 × PC\_2 × PC\_2 × PC\_2 × PC\_2 × PC\_3 × PC\_3 × PC\_3 × PC\_3 × PC\_3 × PC\_3 × PC<br>2>\\eb 21 13:39:15:195 2020 H3C SHEML/\$/SHEML\_LOGIN: Console logged in from H3Cping 172.16.10.2<br>
H3Cping 172.16.10.2<br>
ing 172.16.10.2<br>
ing 172.16.10.2<br>
6 bytes from 172.16.10.2: icmp\_seq=0 ttl=255 time=2.000 ms<br>
6 bytes from 172.16.10.2: icmp\_seq=2 ttl=255 time=1.000 ms<br>
6 bytes from 172.16.10.2: Ping statistics for 172.16.10.2 ---<br>acket(s) transmitted, 5 packet(s) received, 0.0% packet loss<br>dd-trip min/avg/max/std-dev = 1.000/1.400/2.000/0.490 ms<br>D>Reb 21 13:39:48:343 2020 H3C PING/6/PING STATISTICS: Ping statisti H3C>ping 192.168.1.2<br>Ing 192.168.1.2 (192.168.1.2): 56 data bytes, press CTRL\_C to break<br>6 bytes from 192.168.1.2: 1cmp\_seq=0 ttl=254 time=1.000 ms<br>6 bytes from 192.168.1.2: 1cmp\_seq=1 ttl=254 time=1.000 ms<br>6 bytes from 19

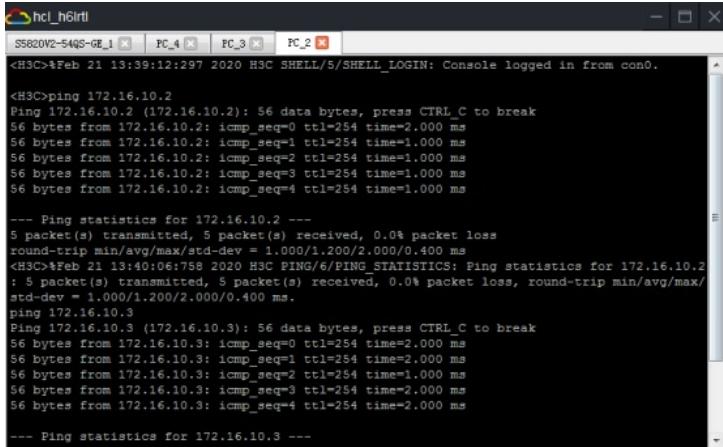

第二阶段调试(二层ACL关键配置点): 先查看ARP表:

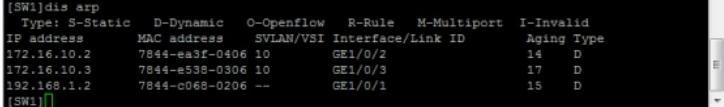

[SW1]acl mac 4000

[SW1-acl-mac-4000]rule 0 deny source-mac 7844-E538-0306 FFFF-FF00-0000

[SW1-acl-mac-4000]rule 1 permit

[SW1-acl-mac-4000]quit

[SW1]int gi 1/0/1

[SW1-GigabitEthernet1/0/1]packet-filter mac 4000 outbound

[SW1-GigabitEthernet1/0/1]quit

第二阶段测试: MAC地址为7844-E538-0306的PC无法PING通服务器

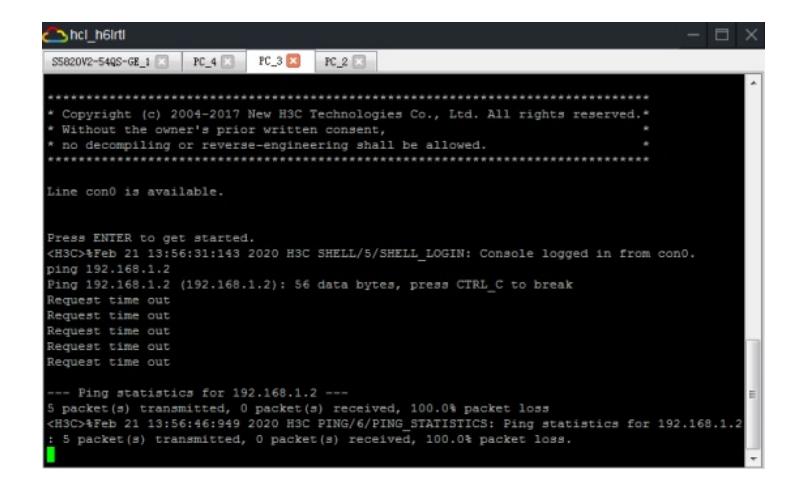

#### 除此之外VLAN10另外一个PC可PING通服务器

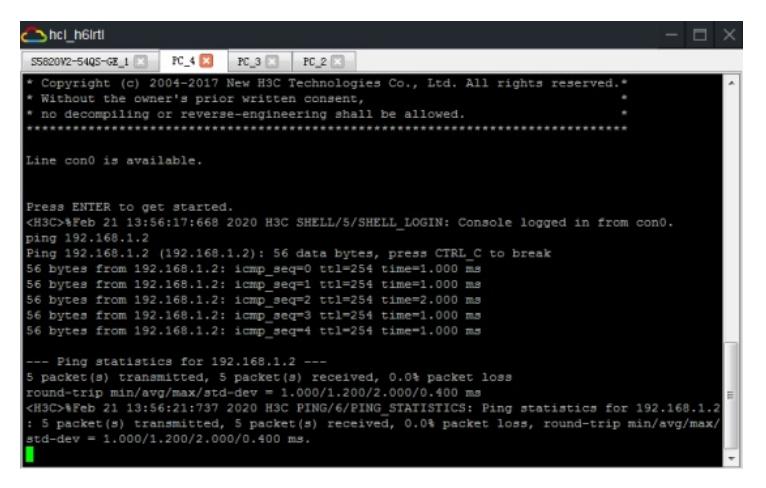

查看MAC ACL匹配的情况:

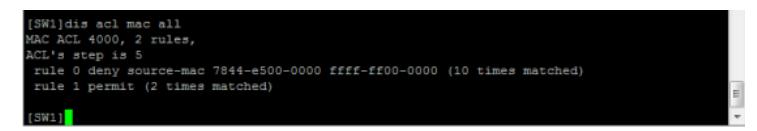

至此,基于二层ACL典型组网配置案例已完成!